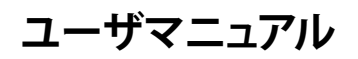

# StarTechcom

## Hard-to-find made easu®

# **USB-シリアル RS232C&パラレルアダプタケーブル**

ICUSB2321284

DE: Bedienungsanleitung - de.startech.com FR: Guide de l'utilisateur - fr.startech.com ES: Guía del usuario - es.startech.com IT: Guida per l'uso - it.startech.com NL: Gebruiksaanwijzing - nl.startech.com PT: Guia do usuário - pt.startech.com

## **パッケージの内容**

• 1 x USB - シリアル&パラレルアダプタケーブル

## **動作環境および使用条件**

- 空きUSBポートのあるUSB対応コンピュータシステム
- Microsoft® Windows® XP/Vista/7(32/64ビット)、CE5.0、または Linux®

## $\bm{\gamma}$ ンストール手順  $\bm{\psi}$  . The contract of the contract of the contract of the contract of the contract of the contract of the contract of the contract of the contract of the contract of the contract of the contract of the

### **Windows XP/Vista/7**

- 1. USBアダプタをホストコンピュータシステムの空いているUSB ポートに接続します。
- 2. Windowsが自動的にドライバをインストールしようとしたら、 これをキャンセルし、ドライバCDをコンピュータのCD/DVDドラ イブに挿入します。
- 3. AutoPlayが有効になっている場合は、CDのコンテンツを検索/ 表示するオプションを選択します。または、[My Computer(マイ コンピュータ)] を開き、CD/DVDドライブ上でダブルクリック します。
- 4. 「ICUSB2321284」フォルダから適切なオペレーティングシステ ムバージョンのフォルダにアクセスします。「Setup.exe」ファイル をダブルクリックし、インストールを開始します。
- 5. インストールウィザードの指示に従いインストールを進めます。 Windowsセキュリティダイアログボックスが開いたら、[Install this driver software anyway(このドライバソフトウェアをインス トールする)] ボタンをクリックして続行します。
- 6. インストールウィザードが完了すると、USBアダプタ用のドライバ が正常にインストールされます。

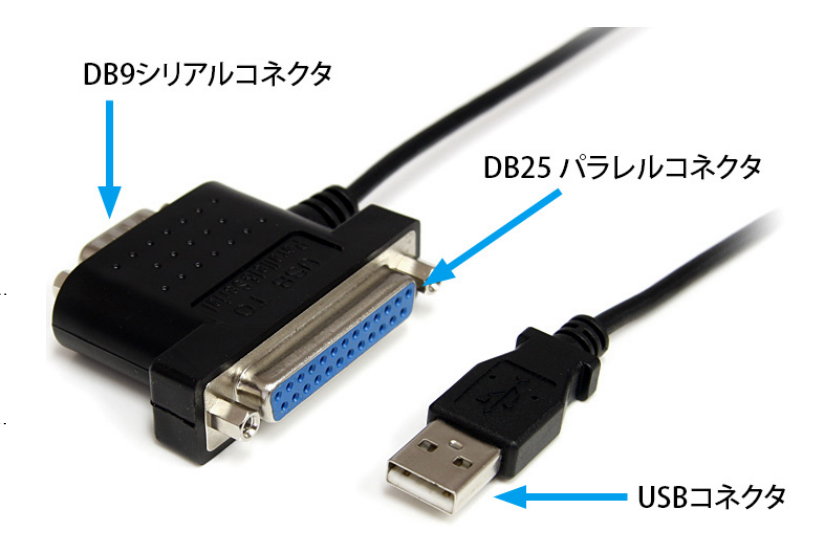

## **インストールの確認**

- 1. メインデスクトップから、「**マイコンピューター**」(Vista/7をお使い の場合は「**コンピューター**」)を右クリックし、「**管理**」を選択 します**。**
- 2. 新しく開いた「コンピューター管理」画面左側の「**デバイスマネ ージャー**」を選択します。
- 3. 「**ポート(COM&LPT)**」カテゴリをダブルクリックします。**USB- シリアル**および**USBーパラレルポート**用に新しいデバイスがあ ります。
- 4. ポートの設定を変更するには(例: ポート番号)、ポートを右クリ ックして「**プロパティ**」を選択します。

## **技術仕様**

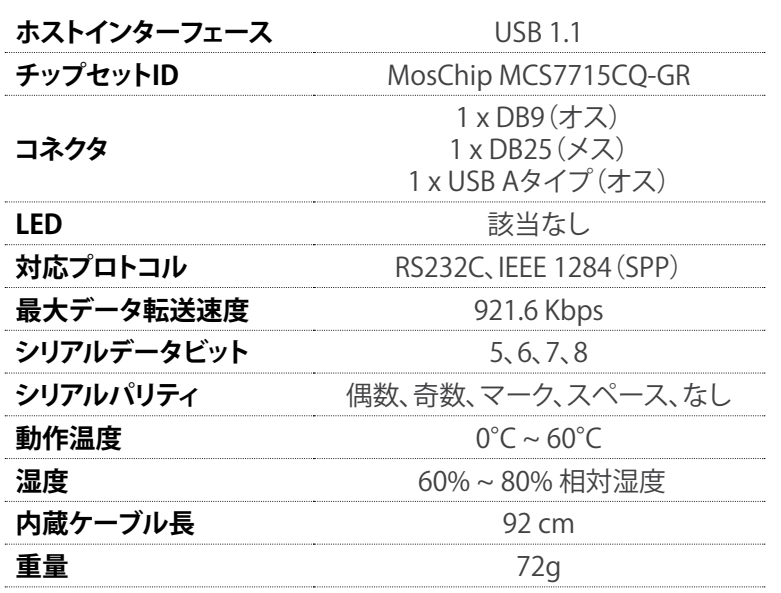

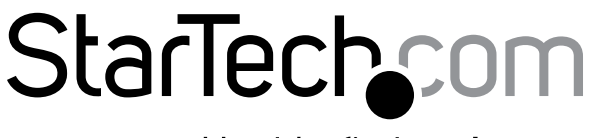

## Hard-to-find made easy®

#### **FCC準拠ステートメント**

本製品はFCC規則パート15のBクラスデジタルデバイスに対する制限を遵守しているかを確認する試験にて、その準拠が証明されています。これらの制限は、住居環境に設置された場合に有害な 干渉から合理的に保護するために設計されています。本製品は無線周波数エネルギーを発生、使用、放出し、指示に従って取り付けられ、使用されなかった場合は、無線通信に有害な干渉を与える 可能性があります。一方、特定の取り付け状況では、干渉が起きないという保証を致しかねます。本製品がラジオやテレビ電波の受信に有害な干渉を発生する場合(干渉の有無は、製品の電源を一 度切り、改めて電源を入れることで確認できます)、次のいずれかまたは複数の方法を試すことにより、干渉を是正することをお勧めします:

- • 受信アンテナの向きを変えるか、場所を変える。
- • 製品と受信アンテナの距離を離す。
- • 受信アンテナが接続されているコンセントとは異なる回路を使うコンセントに本製品を接続する。
- • 販売店か実績のあるラジオ/テレビ技術者に問い合わせる。

#### **商標、登録商標、その他法律で保護されている名称やシンボルの使用**

本書は第三者企業の商標、登録商標、その他法律で保護されている名称やシンボルをウェブサイト上で使用する場合がありますが、これらは一切StarTech.comとは関係がありません。これらの使用 は、お客様に製品内容を説明する目的でのみ行われており、StarTech.comによる当該製品やサービスの保証や、これら第三者企業による本書に記載される商品への保証を意味するものではありま せん。本書で直接的に肯定する表現があったとしても、StarTech.comは、本書で使用されるすべての商標、登録商標、サービスマーク、その他法律で保護される名称やシンボルは、それぞれの所有 者に帰属することをここに認めます。

#### **技術サポート**

StarTech.comの永久無料技術サポートは、当社が業界屈指のソリューションを提供するという企業理念において不可欠な部分を構成しています。お使いの製品についてヘルプが必要な場合は、 [www.startech.com/support](http://www.startech.com/jp/support) までアクセスしてください。当社では、お客様をサポートするためにオンラインツール、マニュアル、ダウンロード可能資料をご用意しています。

ドライバやソフトウェアに関する最新情報は [www.startech.com/downloads](http://www.startech.com/jp/downloads) でご確認ください

#### **保証に関する情報**

#### 本製品は3年間保証が付いています。

また、StarTech.comは、資材や製造工程での欠陥に起因する商品を、新品購入日から、記載されている期間保証します。この期間中、これら商品は修理のために返品されるか、当社の裁量にて相当品 と交換いたします。保証で適用されるのは、部品代と人件費のみです。StarTech.comは商品の誤用、乱雑な取り扱い、改造、その他通常の摩耗や破損に起因する欠陥や損傷に対して保証いたしかね ます。

#### **責任制限**

StarTech.com Ltd. やStarTech.com USA LLP(またはその役員、幹部、従業員、または代理人)は、商品の使用に起因または関連するいかなる損害(直接的、間接的、特別、懲罰的、偶発的、派生的、 その他を問わず)、利益損失、事業機会損失、金銭的損失に対し、当該商品に対して支払われた金額を超えた一切の責任を負いかねます。一部の州では、偶発的または派生的損害に対する免責または 限定的保証を認めていません。これらの法律が適用される場合は、本書に記載される責任制限や免責規定が適用されない場合があります。